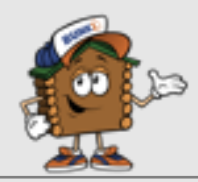

## **STAY IN TOUCH THIS SUMMER WITH BUNK NOTES**

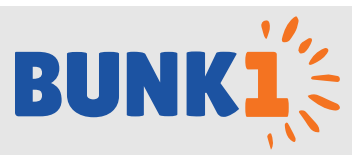

# **GET STARTED TODAY!**

We are excited to tell you about our continued partnership with Bunk1, allowing you to send Bunk Notes throughout the summer. Using a secure login, you'll be able to send a Bunk Note to your camper at any time of the day and it will be delivered with the regular mail the very next day. No need to wait for USPS to deliver - Bunk1 makes it easy to communicate with your child!

#### Go to [www.Bunk1.com](http://www.Bunk1.com)

- **RETURNING PARENTS** will login using their email address and password.
- **MEW PARENTS** will click ["Need an account or have an invitation code?"](http://bunk1.com/en/token/signup) and complete the basic form. The Invitation Code for CAL- Nevada UMC Camping is: **15CAL10034**

**Note: For your campers safety, please do not share the invitation code above.** 

## **SENDING BUNK NOTES**

**Step 1:** Purchase a "Bundle" or "Bunk Note Credits". A Bunk Note Credit is \$1 and packages of various sizes are available. Enhance your Bunk Note by attaching photos, borders, puzzles & more. Please note that adding these features will utilize additional credits.

**Step 2:** Send your note. Select your camper's name and the correct cabin, type in your message, then hit the "Send Bunk Note" button. Every 24 hours, camp will receive a pre-sorted PDF of all the sent Bunk Notes.

## **FREQUENTLY ASKED QUESTIONS:**

#### **Can other relatives use these services?**

Absolutely! As soon as you login, you will notice a button under the heading "Quick Links" to "Invite Family Members". Click that button, enter their details and they will be sent an email. PLEASE NOTE: this will prompt them to set up their own account. It does not provide them access to your account OR your Bunk Note Credits.

#### **What do I do if I have lost my password?**

Go to [www.bunk1.com](http://www.bunk1.com) and click "Need to reset your password?". You will be prompted to enter your email address and will then receive an email containing a link to reset your password.

**Questions or Problems?** Please call Bunk1 at 1-800-216-9472 or email [support@bunk1.com](mailto:support@bunk1.com)

**Google Chrome is the preferred web browser** for using the Bunk1 System. You can download Google Chrome for free by visiting: [www.google.com/intl/en/chrome/browser/.](https://www.google.com/intl/en/chrome/browser/)

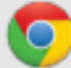